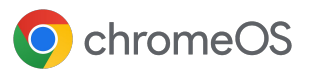

# **Mit dem Chrome Enterprise-Upgrade** Geräte einrichten, verwalten und schützen

Mit dem Chrome Enterprise-Upgrade können Sie die integrierten Unternehmensfunktionen von Chrome OS optimal einsetzen.

> **Rund um die Uhr Support durch Google –**  Kosten inkludiert im Chrome Enterprise-Upgrade

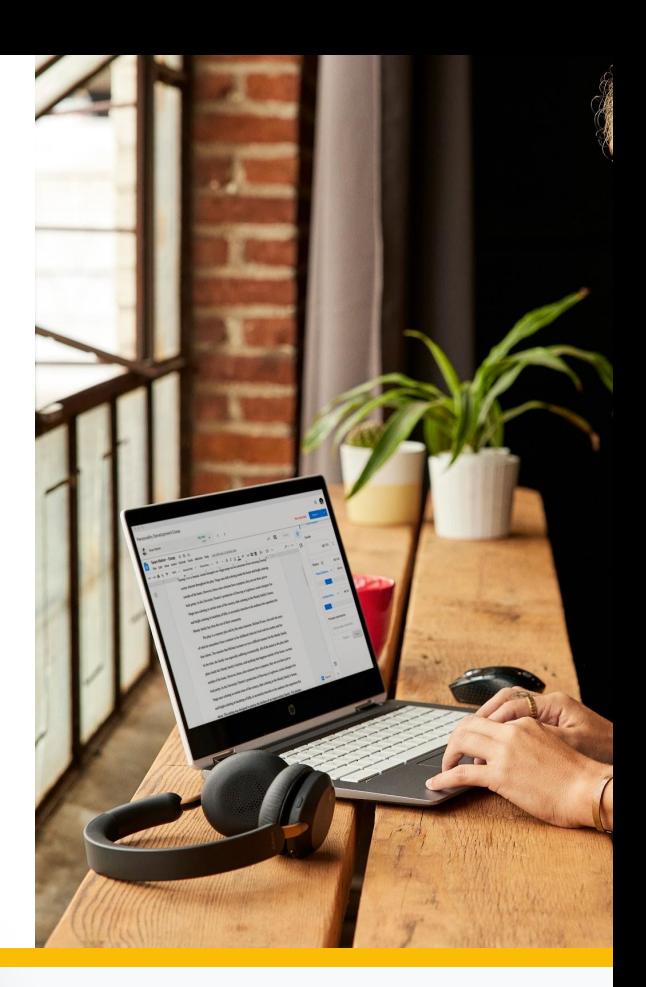

- **Geräte direkt an Mitarbeiter versenden** Dank Zero-Touch-Registrierung können Sie Geräte direkt an Ihre Mitarbeiter versenden.
	- **Erweiterte Sicherheitsoptionen**

Sie können Geräte per Fernzugriff auf Werkseinstellungen zurücksetzen oder deaktivieren, die erneute Registrierung erzwingen und zum Schutz der Daten Einschränkungen für die Anmeldung aktivieren.

L

# **Updates in Ihrem eigenen Tempo verwalten**

Mit der Option für die Release-Version "Langzeitsupport" lässt sich auswählen, ob Funktionsupdates schrittweise eingeführt werden oder automatisch.

**Berichte und Statistiken**

Sie können aufschlussreiche Berichte abrufen, die Messwerte zu Aktivitäten der letzten sieben Tage sowie Daten zu Betriebssystemversionen und zu Abstürzen enthalten.

**Detaillierte Kontrollmöglichkeiten** 弪

Sie können die Einmalanmeldung (SSO) und die Anmeldung ohne Identitätsangabe aktivieren und Drucker- sowie WLAN-Einstellungen konfigurieren.

**Skalierbare, cloudbasierte Verwaltung** Sie können Geräte über die Admin-Konsole per Fernzugriff verwalten und UEM-Lösungen (Unified Endpoint Management) von Drittanbietern oder die Chrome Policy API für die skalierbare Verwaltung verwenden.

# 44

Wir können Chromebooks in allen Büros zentral über das Chrome Enterprise-Upgrade verwalten. Alle Nutzer arbeiten zu jeder Zeit mit den gleichen Anwendungsversionen. Mit nur einer einzigen Schaltfläche können wir sowohl Versionen für Testumgebungen als auch für die Produktion bereitstellen."

# **David Murray,**

Chief Technology Officer, Doctor.com

# **Lösung zur Geräteverwaltung**, die mehrere Endzustände unterstützt

# **Mehrere Optionen zur Identifizierung bei verschiedenen Anwendungsfällen**

- Verwaltete Gastsitzungen ermöglichen Sitzungen ohne Identifizierung der Nutzer und das Löschen von Daten durch einen Neustart
- Angemeldete Nutzer können Apps, Einstellungen und Dateien speichern

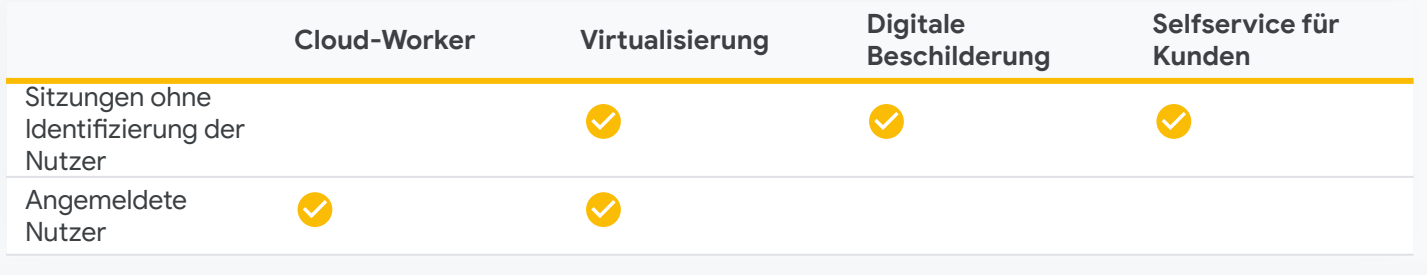

# **Chrome Enterprise-Upgrade – Funktionen**

### **Geräte direkt an Mitarbeiter versenden**

Dank Zero-Touch-Registrierung können Sie Geräte direkt an Ihre Mitarbeiter versenden. Das funktioniert folgendermaßen:

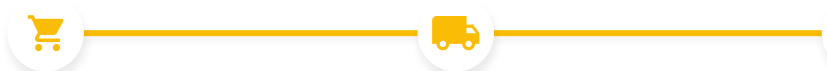

### **Kauf**

Sie kaufen die Geräte von einem Dienstleistungspartner.

# **Versenden** Das Gerät wird direkt an den Nutzer gesendet.

# **Erweiterte Sicherheit**

#### [Schutz bei Diebstahl und Verlust](https://support.google.com/chrome/a/answer/3523633?hl=en)

Geräte, die verloren gegangen sind oder gestohlen wurden, lassen sich per Fernzugriff deaktivieren.

#### [Dauerhafte Registrierung](https://support.google.com/chrome/a/answer/1360534?hl=en)

Die Geräte sind zur Verwaltung registriert, auch wenn sie auf Werkseinstellungen zurückgesetzt wurden.

#### [Bestätigter Zugriff auf Anwendungen](https://support.google.com/chrome/a/answer/7156268)

Sie können zulassen, dass Drittanbieter-Anwendungen den Verwaltungsstatus eines Geräts als Voraussetzung für die Bereitstellung von Diensten behandeln.

#### [Einstellungen für die Anmeldung](https://support.google.com/chrome/a/answer/2657289?hl=en)

Sie können Mitarbeiter daran hindern, sich mit unautorisierten Konten auf verwalteten Chrome OS-Geräten anzumelden.

#### [Flüchtiger Modus](https://support.google.com/chrome/a/answer/3538894?hl=en)

Stellt sicher, dass Nutzerdaten nach dem Abmelden von einer Sitzung vom Gerät gelöscht werden.

### **Einsatzbereit**

Das Gerät wird automatisch in der Domäne registriert und die Richtlinien, Einstellungen und Apps des Mitarbeiters werden synchronisiert.

#### 喆 **Detaillierte Gerätesteuerung**

#### [Geräterichtlinien aktivieren und deaktivieren](https://support.google.com/chrome/a/answer/1375678?hl=en)

Sie haben die Möglichkeit, Geräterichtlinien zu aktivieren und zu deaktivieren. Sie können aber auch auf die voreingestellten Standardeinstellungen vertrauen.

#### [Lokale Drucker und Netzwerkdrucker konfigurieren](https://support.google.com/chrome/a/answer/7276100?hl=en)

Sie können Nutzer- sowie Druckereinstellungen konfigurieren und Drucker für alle Nutzer oder bestimmte Gruppen hinzufügen oder entfernen

#### [Netzwerke und Proxies einrichten](https://support.google.com/chrome/a/answer/2634553?hl=en)

Sie können WLAN, virtuelle private Netzwerke (VPN), Ethernet und Netzwerkzertifikate für in Ihrem Unternehmen registrierte, verwaltete Geräte einrichten.

#### [Clientzertifikate verwalten](https://support.google.com/chrome/a/answer/6080885?hl=en)

Sie können Nutzer- und Gerätezertifikate zur Authentifizierung interner Webressourcen verwalten und bereitstellen.

#### [Betriebssystem- und Funktionsupdates verwalten](https://support.google.com/chrome/a/answer/3168106?hl=en#zippy=%2Cpin-chrome-os-updates-to-a-specific-version)

Mit der Option für die Release-Version "Langzeitsupport" lässt sich auswählen, ob Funktionsupdates schrittweise eingeführt werden oder automatisch.

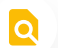

# **Berichte und Statistiken**

#### [Berichte und Statistiken zu Geräten](https://support.google.com/chrome/a/answer/9028950?hl=en)

Sie können Berichte für Ihre Chrome OS-Geräte analysieren und erhalten so aussagekräftige Flotten- und Nutzungsdaten. Zu den Berichtstypen gehören:

- Messwerte zu Aktivitäten der letzten sieben Tage: Gibt an, auf wie vielen Chrome OS-Geräten sich Nutzer in den letzten sieben Tagen angemeldet haben.
- Bootmodus: Zeigt den Bootmodus für Ihre Geräte an.
- Anzahl der Geräte nach Version: Gibt an, auf wie vielen Geräten eine bestimmte Version von Chrome OS ausgeführt wird.
- Release-Version für Geräte: Zeigt die Release-Version der aktuellen Geräte an.
- Compliance mit der Richtlinie für die Betriebssystemversion: Gibt an, ob die Betriebssystemversion des Geräts der durch die Richtlinie Ihres Unternehmens festgelegten Version entspricht.
- AUE-Bericht: Hier finden Sie die Anzahl der Geräte, bei denen das Ende der automatischen Updates (Auto Update Expiration, AUE) im jeweiligen Monat des ausgewählten Zeitraums liegt.

#### [Berichtsdaten exportieren](https://support.google.com/chrome/a/answer/9028950?hl=en&ref_topic=9024139)

Sie können die Berichtsdaten in eine Google-Tabelle exportieren oder als CSV-Datei herunterladen.

### **Skalierbare, cloudbasierte Verwaltung**

#### [Admin-Konsole](https://support.google.com/chrome/a/answer/182076?hl=en)

In der Admin-Konsole können Sie über 500 Richtlinien festlegen, beispielsweise für Bedienungshilfen, die Netzwerkfreigabe, Drucker, automatische Updates und Gastsitzungen.

#### [Native Einbindung in Active Directory](https://support.google.com/chrome/a/answer/7497916?hl=en)

Sie können Endnutzern eine vertraute Anmeldeumgebung bieten, die sich direkt in die bestehende Active Directory-Infrastruktur einbinden lässt.<sup>1</sup>

#### [Erweiterte SAML-SSO](https://support.google.com/chrome/a/answer/6060880?hl=en)

Mit der Einbindung der Security Assertion Markup Language-SSO (SAML-SSO) können sich Endnutzer nahtlos an ihren Geräten und in den Anwendungen anmelden.

#### [Drittanbieter-UEM](https://support.google.com/chrome/a/answer/7532316?hl=en)

Mit Lösungen branchenführender UEM-Anbieter können Sie Richtlinien festlegen und die Orchestrierung für Ihre Geräte per Fernzugriff durchführen.<sup>2</sup>

#### [Chrome Policy API](https://developers.google.com/chrome/policy)

Mit der Chrome Policy API können Sie Chrome-Richtlinien mit benutzerdefinierten Skripts skalierbar verwalten.

#### [Chrome Management Telemetry API](https://support.google.com/chrome/a/answer/11230542?hl=en&ref_topic=9024139)

Mit der Chrome Management Telemetry API behalten Sie den Betrieb und den Status Ihrer Chrome OS-Geräte im Blick.

# **Eine Testversion für das Chrome Enterprise- Upgrade** unter **chromeenterprise.google/os/upgrade**

Die unverbindliche Preisempfehlung (UVP) für das Chrome Enterprise-Upgrade unterscheidet sich je nach Region und Reseller. Fragen Sie Ihren Reseller nach den Preisen für Ihre Region.

> Weitere Informationen zum anpassbaren **Chrome OS Readiness Tool** finden Sie unter chromeenterprise.google/os/readiness.

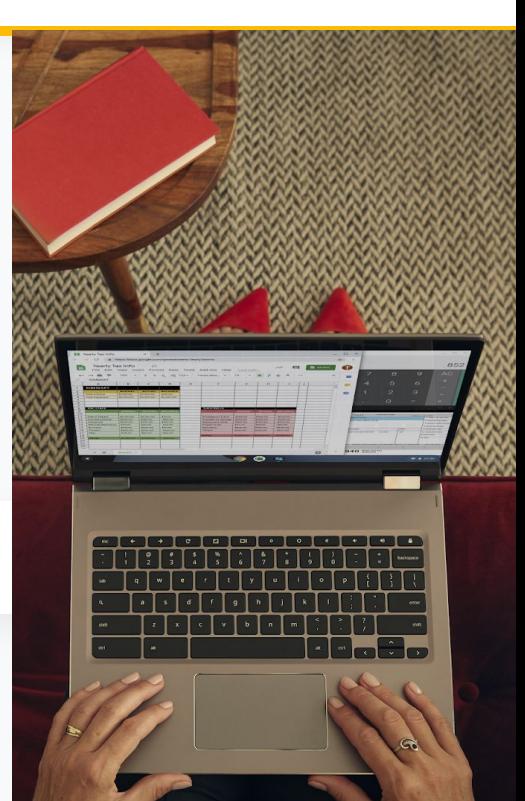